**Развивающие детские игры. Бодо (мобильная версия для всех платформ)**

**Описание функциональных характеристик программного обеспечения и информация, необходимая для установки и эксплуатации программного обеспечения**

# Развивающие детские игры. Бодо

(мобильная версия для всех платформ)

# Оглавление

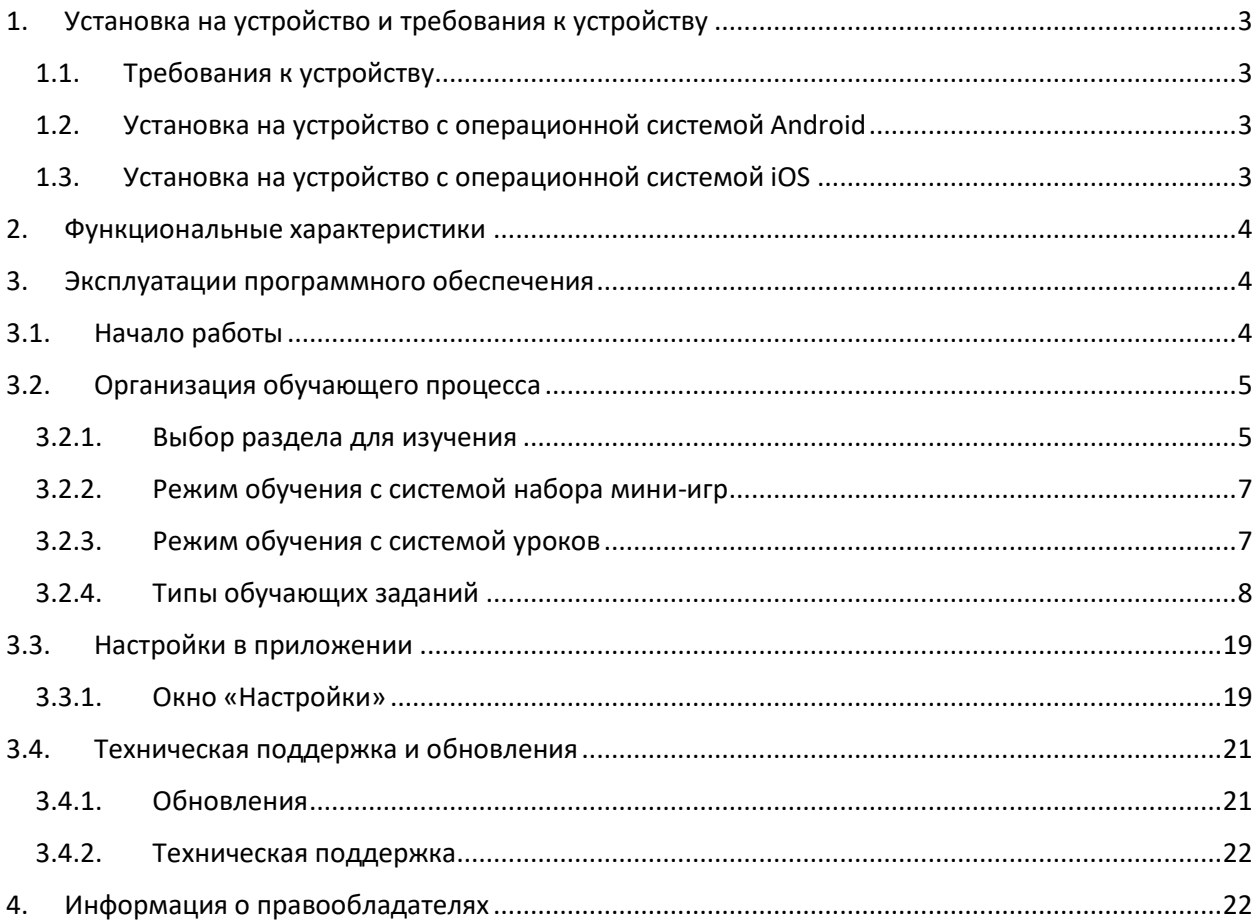

## <span id="page-2-0"></span>**1. Установка на устройство и требования к устройству**

#### **1.1. Требования к устройству**

<span id="page-2-1"></span>Устройство на базе операционной системы:

- $iOS 14.0 \text{ u}$  новее
- Android 10.0 и выше

<span id="page-2-2"></span>Свободное место на устройстве: iOS 1,5 Гб на Android 1,5 Гб

#### **1.2. Установка на устройство с операционной системой Android**

1. На устройстве перейдите по ссылке [https://play.google.com/store/apps/details?id=ru.publishing1c.bodo.educational.games.kid](https://play.google.com/store/apps/details?id=ru.publishing1c.bodo.educational.games.kids)  $S$ .

Нажмите кнопку «Установить» и дождитесь, пока система скачает и установит приложение. Нажмите кнопку «Играть».

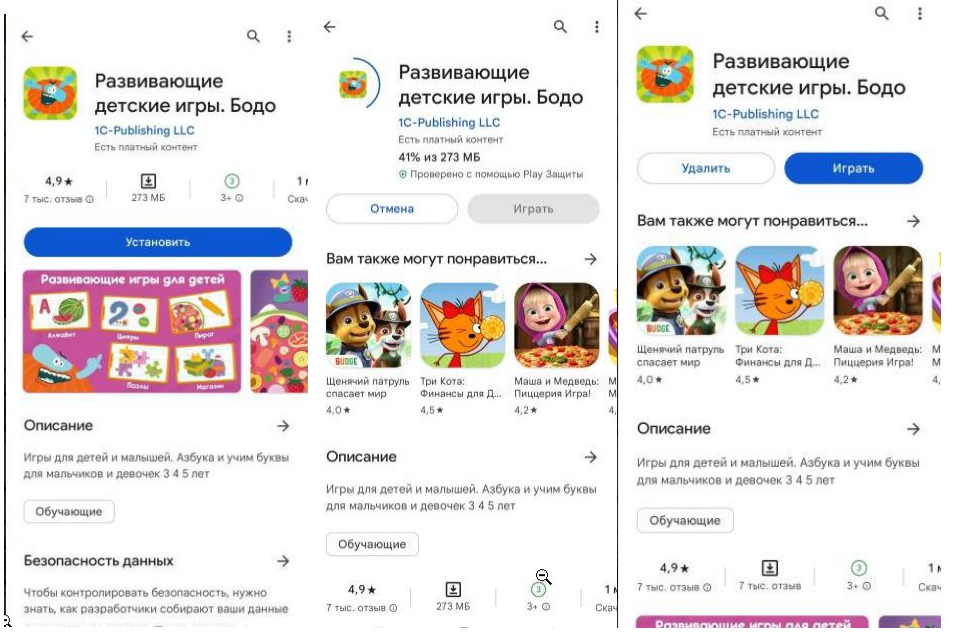

#### **1.3. Установка на устройство с операционной системой iOS**

<span id="page-2-3"></span>1. На устройстве перейдите по ссылке <https://apps.apple.com/app/id1639526044> .

Нажмите кнопку «Установить» (облако со стрелочкой) и дождитесь, пока система скачает и установит приложение. Нажмите кнопку «Открыть»

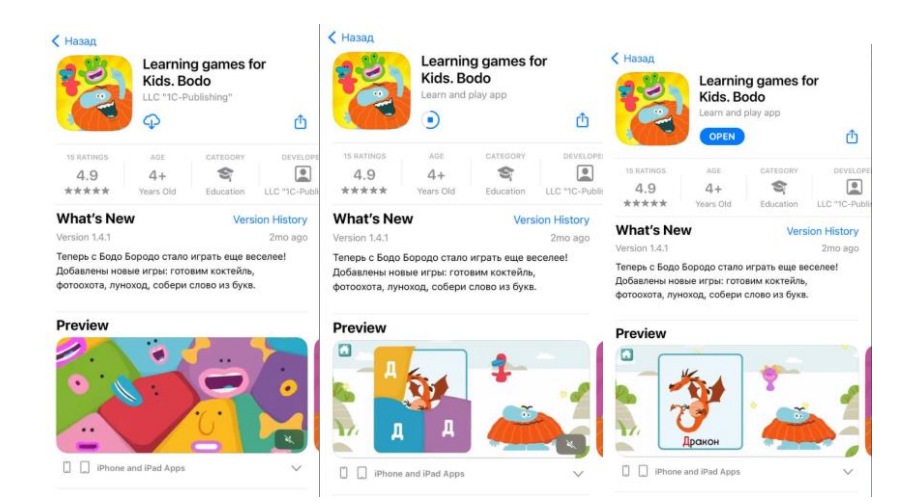

## <span id="page-3-0"></span>**2. Функциональные характеристики**

**Обучающая составляющая:** Детская образовательная мобильная игра разработанная с использованием графики мультфильма Бодо Бородо, состоящая из мини-игр образовательной и развлекательной направленности, объединенных в блоки по темам национальных проектов: патриотическое воспитание, цифровая образовательная среда, сохранение биологического разнообразия и развитие экологического туризма, экология и сортировка мусора, ЗОЖ и спорт – норма жизни.

Тематические блоки игры:

- Моя большая Родина (Патриотические воспитание) -не менее 3 мини игр
- Русский язык (Цифровая образовательная среда) -не менее 4 мини игр
- Сохранение биологического разнообразия и развитие экологического туризма -не менее 3 мини игр
- Экология и сортировка мусора -не менее 3 мини игр
- ЗОЖ (Укрепление общественного здоровья) и Спорт норма жизни -не менее 3 мини игр
- Покорение космоса (Патриотические воспитание) -не менее 3 мини игр

**Целевая аудитория:** дети в возрасте от 2 до 7 лет.

**Траектория обучения:** возможность учиться по произвольной траектории обучения.

**Технические требования:** Программа работает на устройствах на базе операционных систем:

- $iOS$  14.0 и новее
- Android 10.0 и выше

#### <span id="page-3-1"></span>**3. Эксплуатации программного обеспечения**

#### **3.1. Начало работы**

<span id="page-3-2"></span>Шаг.1.Дождитесь загрузки игры.

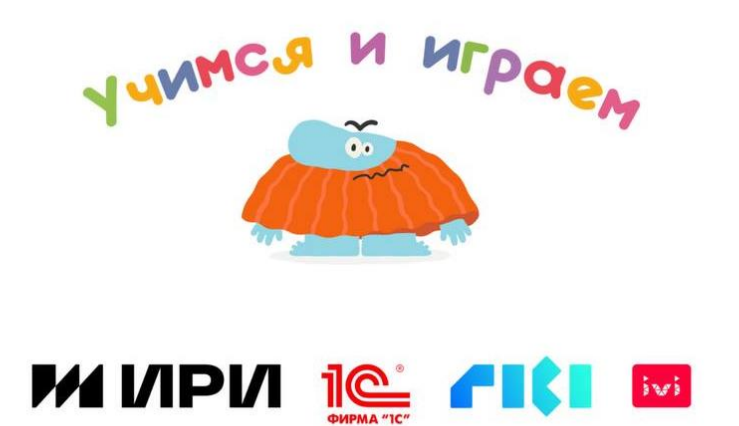

Шаг 2. Нажмите кнопку «Далее».

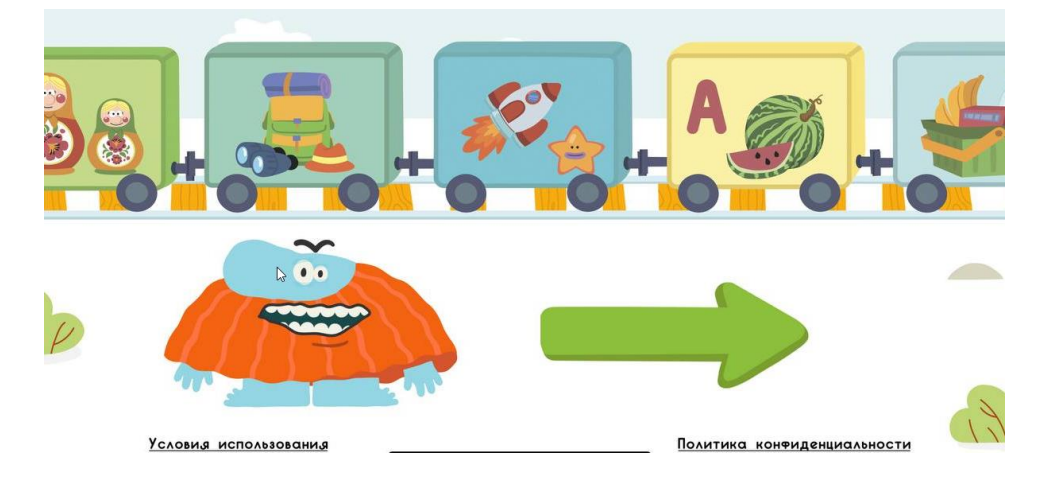

Шаг 3. Запустите мини-игру или урок.

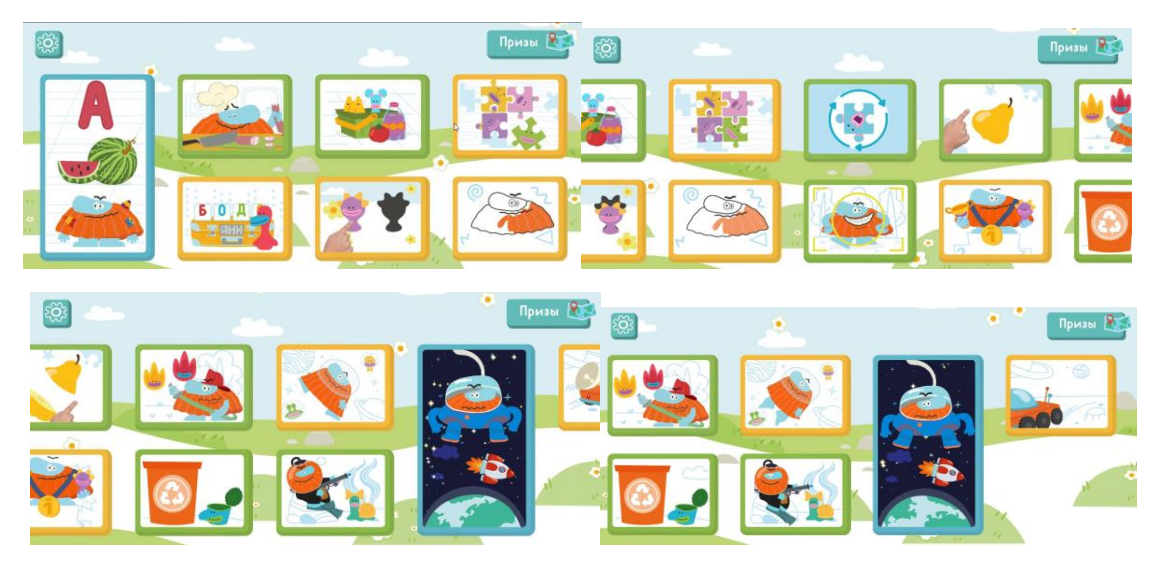

# <span id="page-4-0"></span>**3.2. Организация обучающего процесса**

<span id="page-4-1"></span>**3.2.1. Выбор раздела для изучения**

После загрузки пользователю необходимо выбрать раздел для изучения, мини игру. На главном меню рядом находятся мини-игры, которые объединены темами: экология, космос, здоровый образ жизни, сохранение биологического разнообразия, пазлы. Некоторые мини-игры объединены в общий блок и у них есть подменю: алфавит, достижения в космической отрасли/планеты солнечной системы, раскраски.

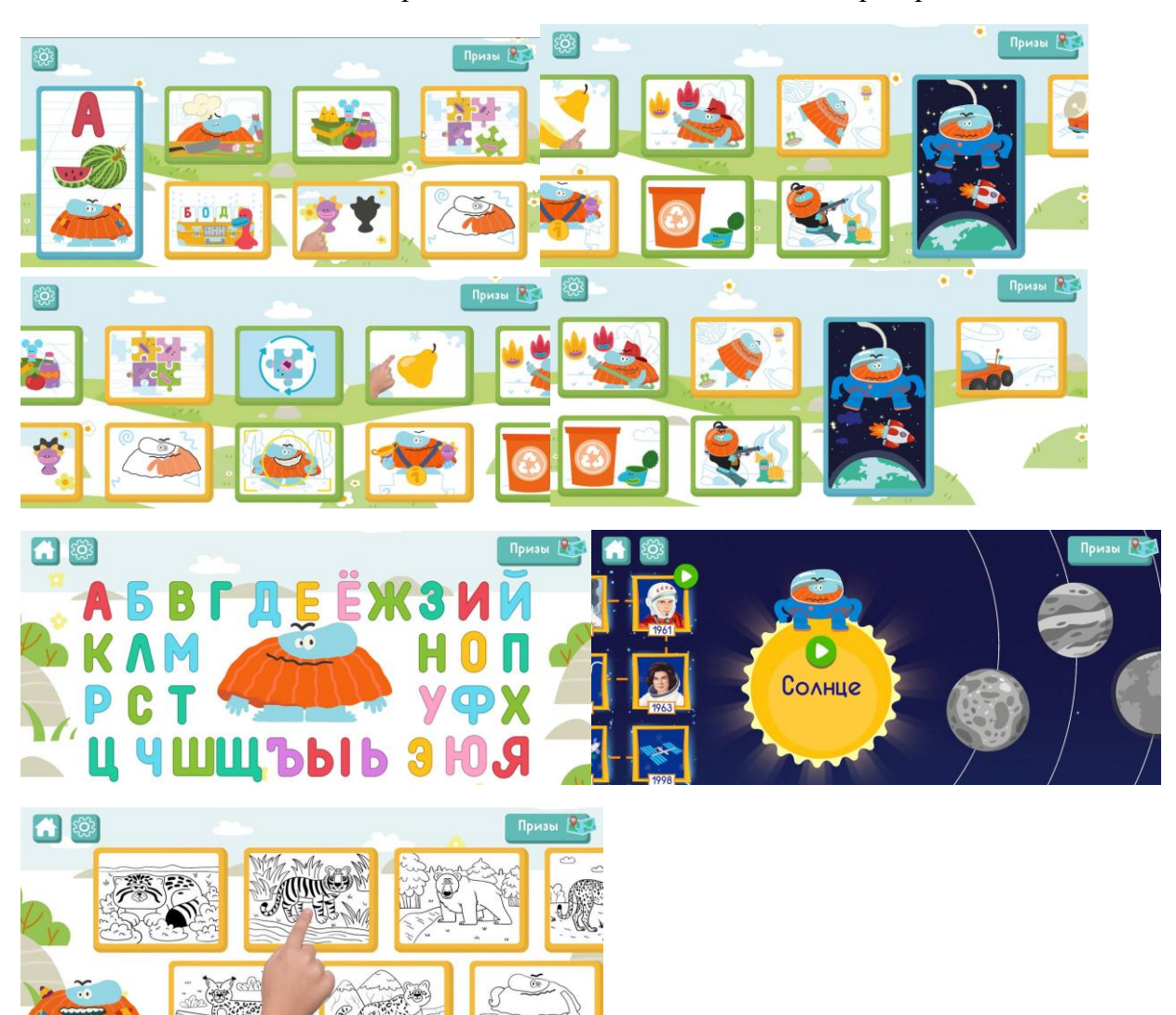

Если необходимо попасть вновь на главное меню, то необходимо нажать кнопку «домой».

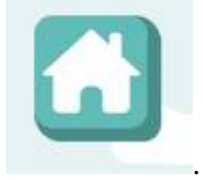

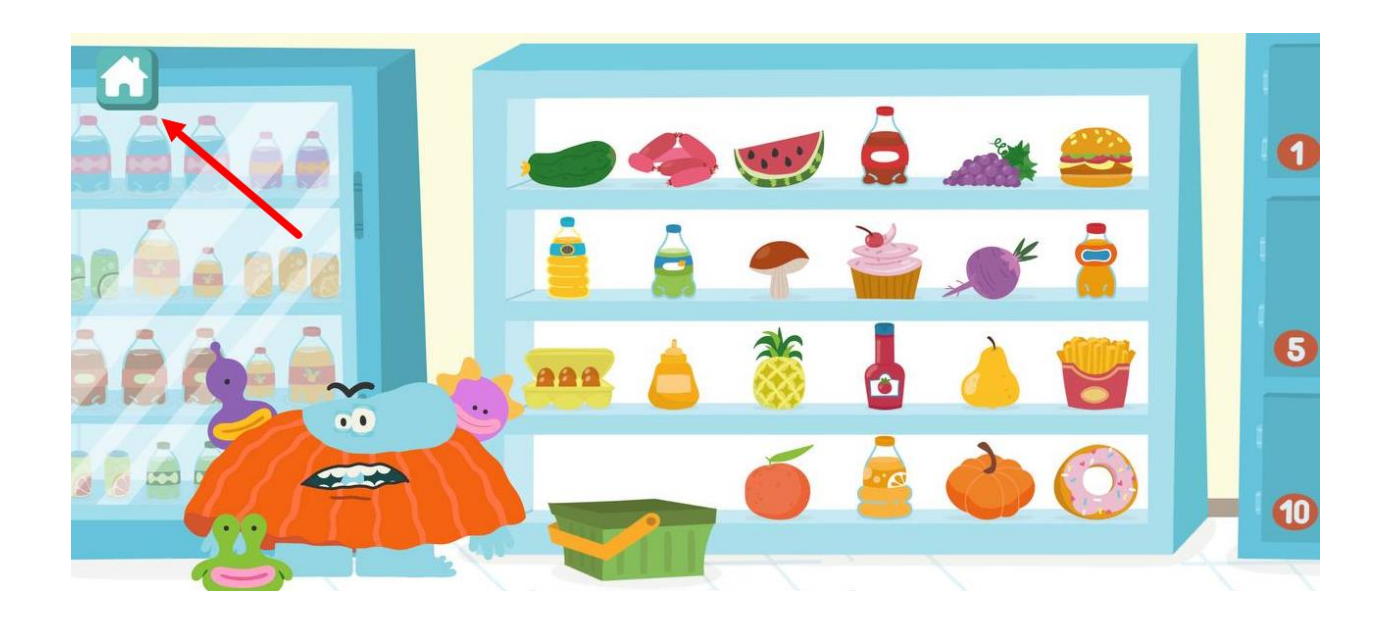

## <span id="page-6-0"></span>**3.2.2. Режим обучения с системой набора мини-игр**

Каждый раздел состоит из разных наборов образовательных мини-игр, направленных на изучение алфавита, способствуют развитию творческого мышления, тренируют память, внимание.

Пользователь может выбрать в произвольном порядке любую букву, раскраску или образовательную игру.

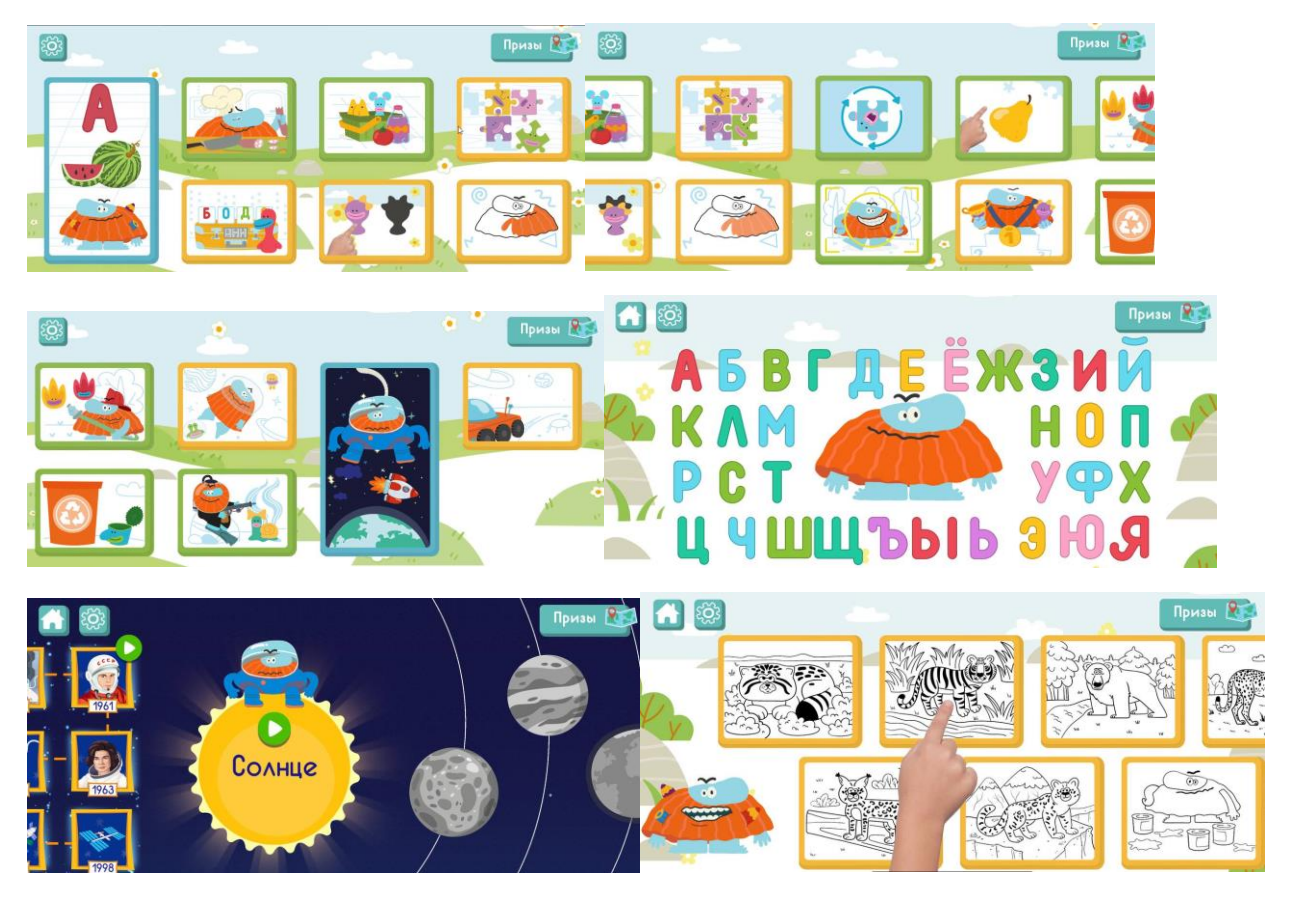

#### <span id="page-6-1"></span>**3.2.3. Режим обучения с системой уроков**

В меню пользователь видит последовательность алфавита. Далее может выбрать любую образовательную игру с изучаемой буквой. После выбора, запускается игра.

Изучение буквы выстроены на играх: знакомство с буквой, напиши букву, декорируй букву, найди среди остальных.

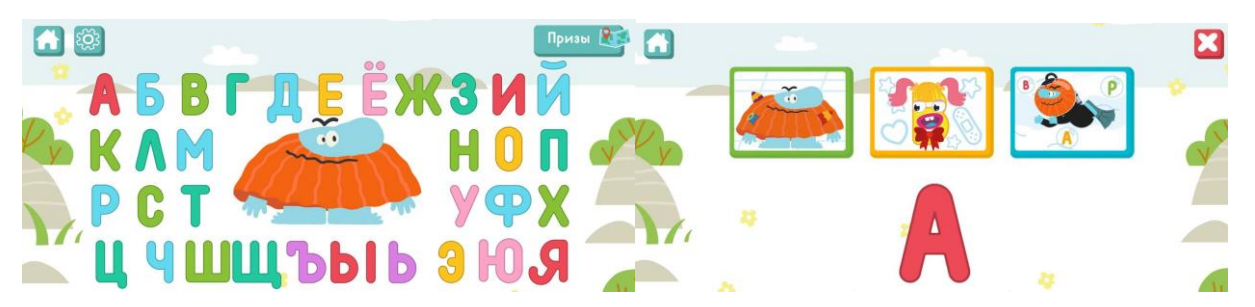

Урок – это набор последовательных заданий по определённой теме. После выполнения задания, пользователь может выйти в общее меню с буквами и продолжить обучение.

# Описание Скриншот задания Алфавит Знакомство с буквой. Игрок очищает карточку, на которой появляется объект на изучаемую букву.  $\frac{1}{2}$ Арбуз Акула Поймай букву.  $\blacksquare$ Диктор произносит букву/звук. Буква превращается в морфика.

#### <span id="page-7-0"></span>**3.2.4. Типы обучающих заданий**

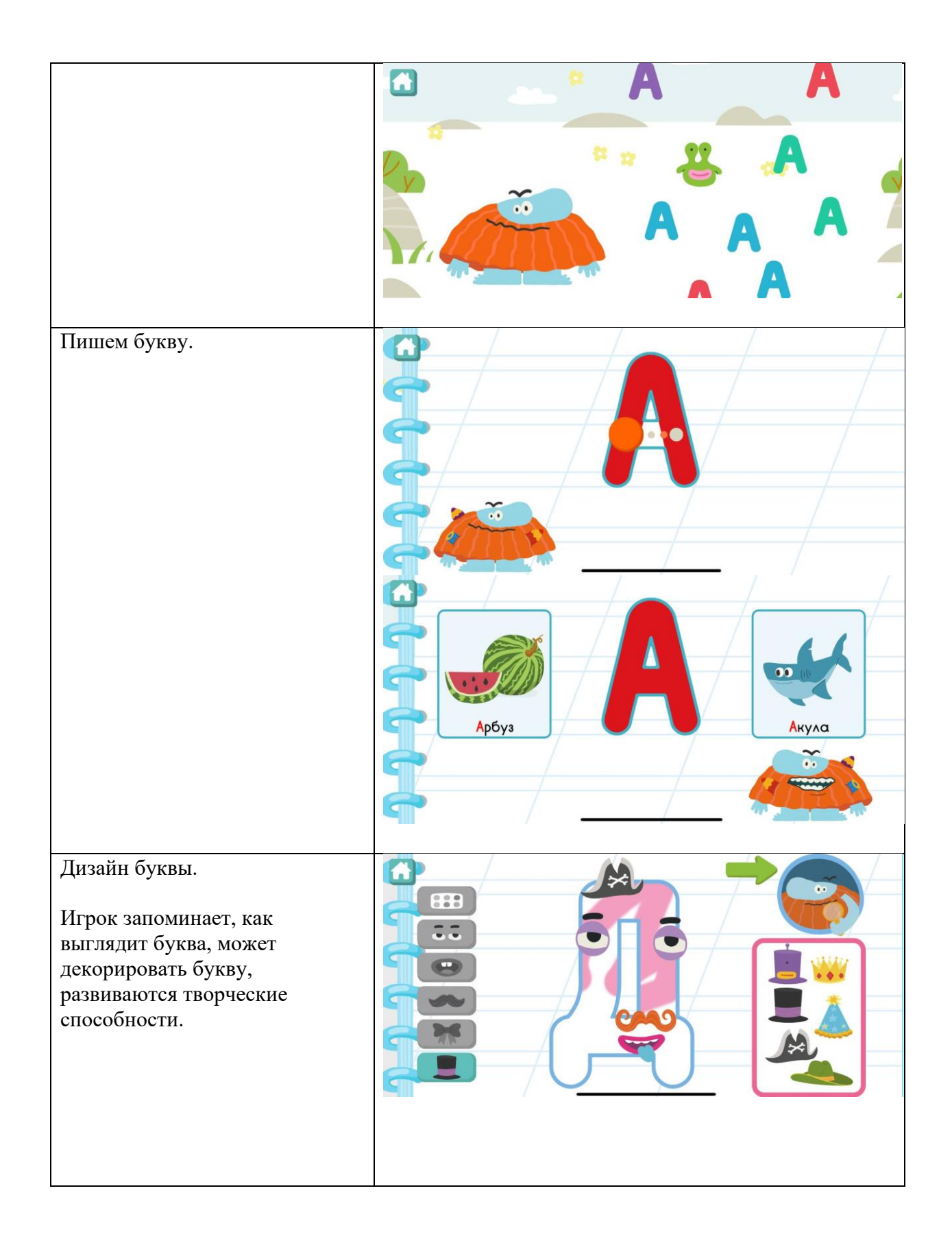

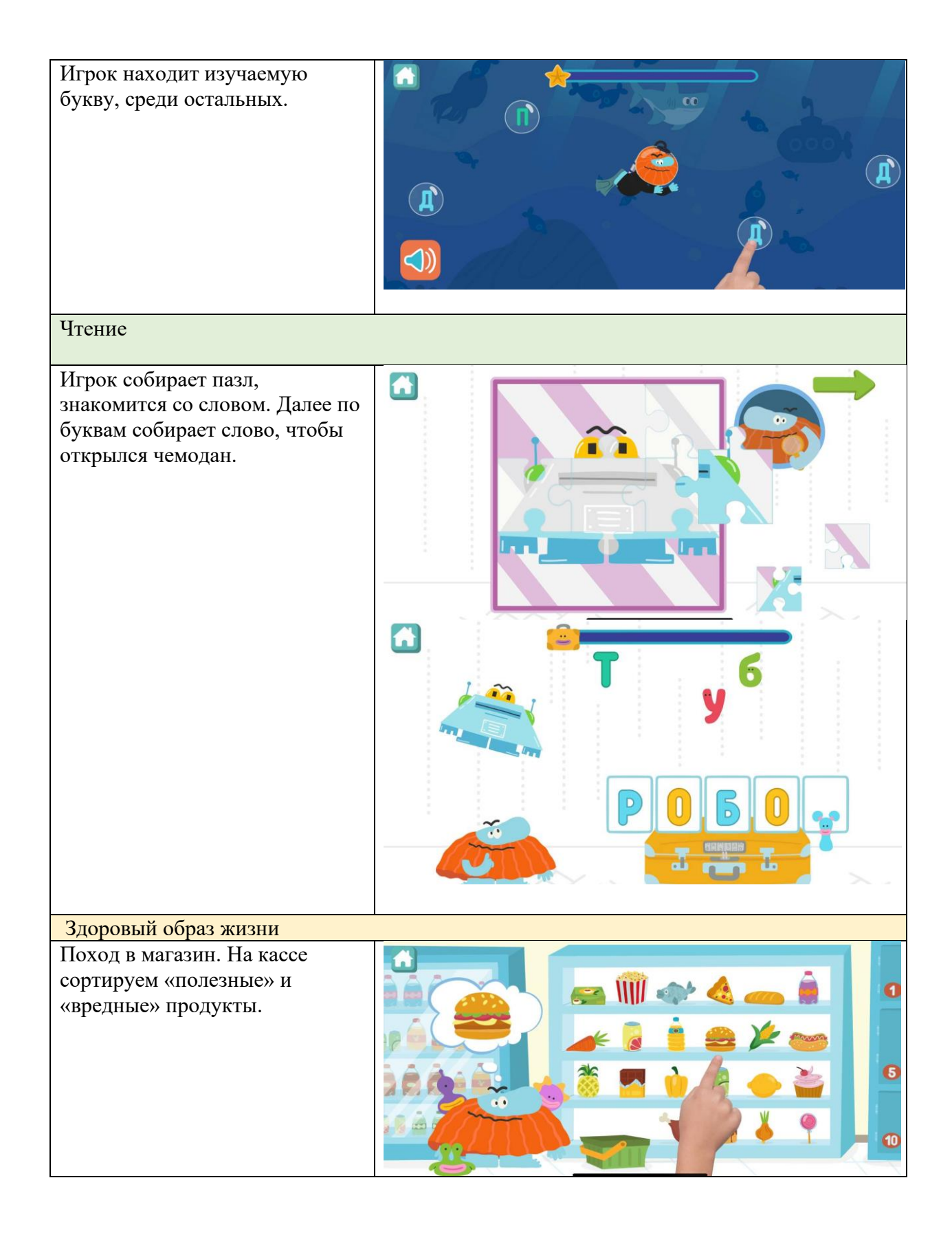

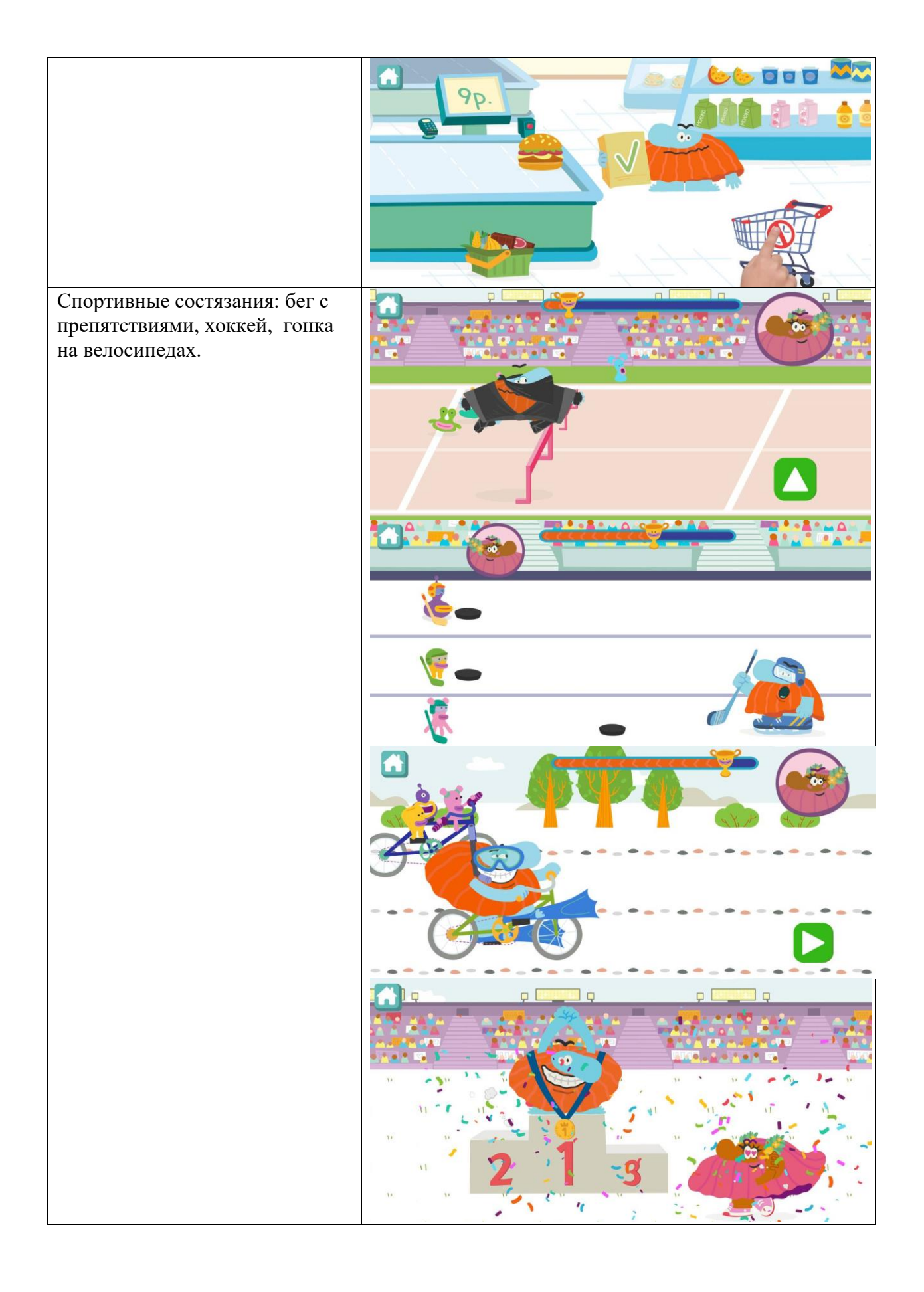

Готовим коктейль из полезных фруктов, овощей. Декорируем его.

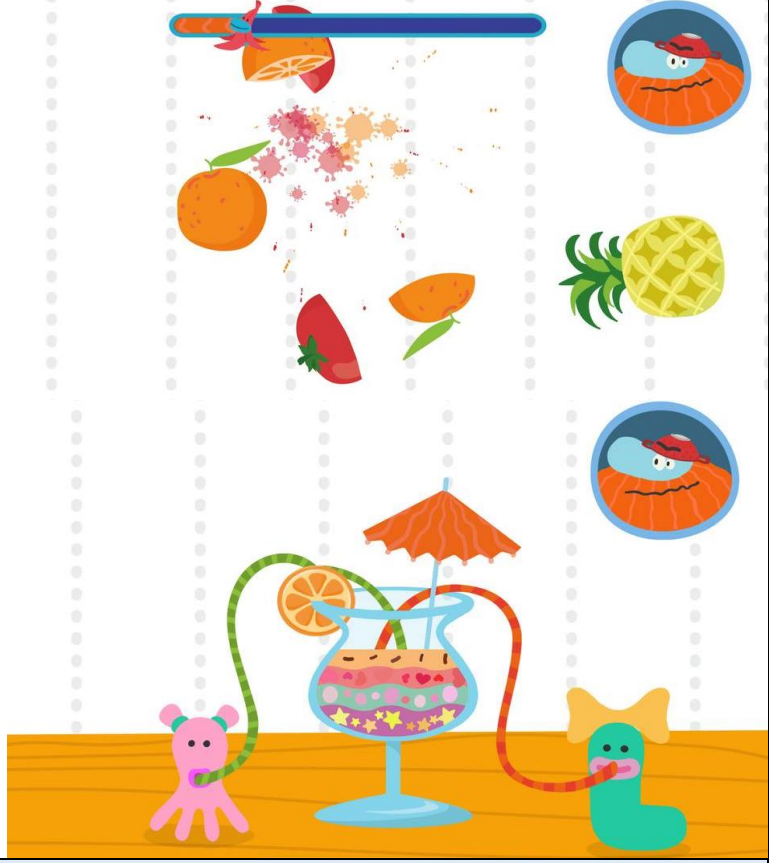

Сохранение биологического разнообразия

Перенеси животное на тень.

Используется 6 природных климатических зон: пустыня и полупустыня, степь, смешанные и широколиственные леса, тайга, тундра, арктические пустыни и

полупустыни.

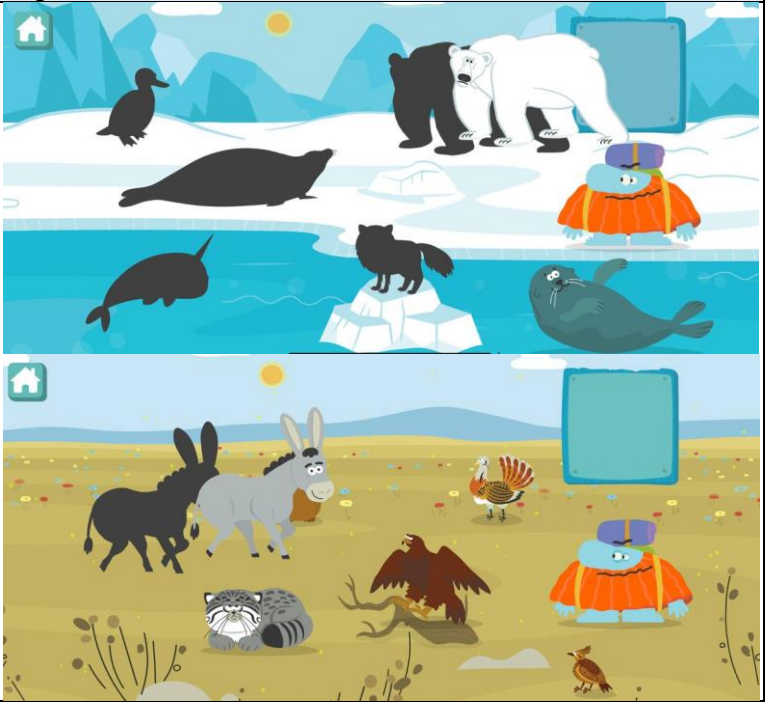

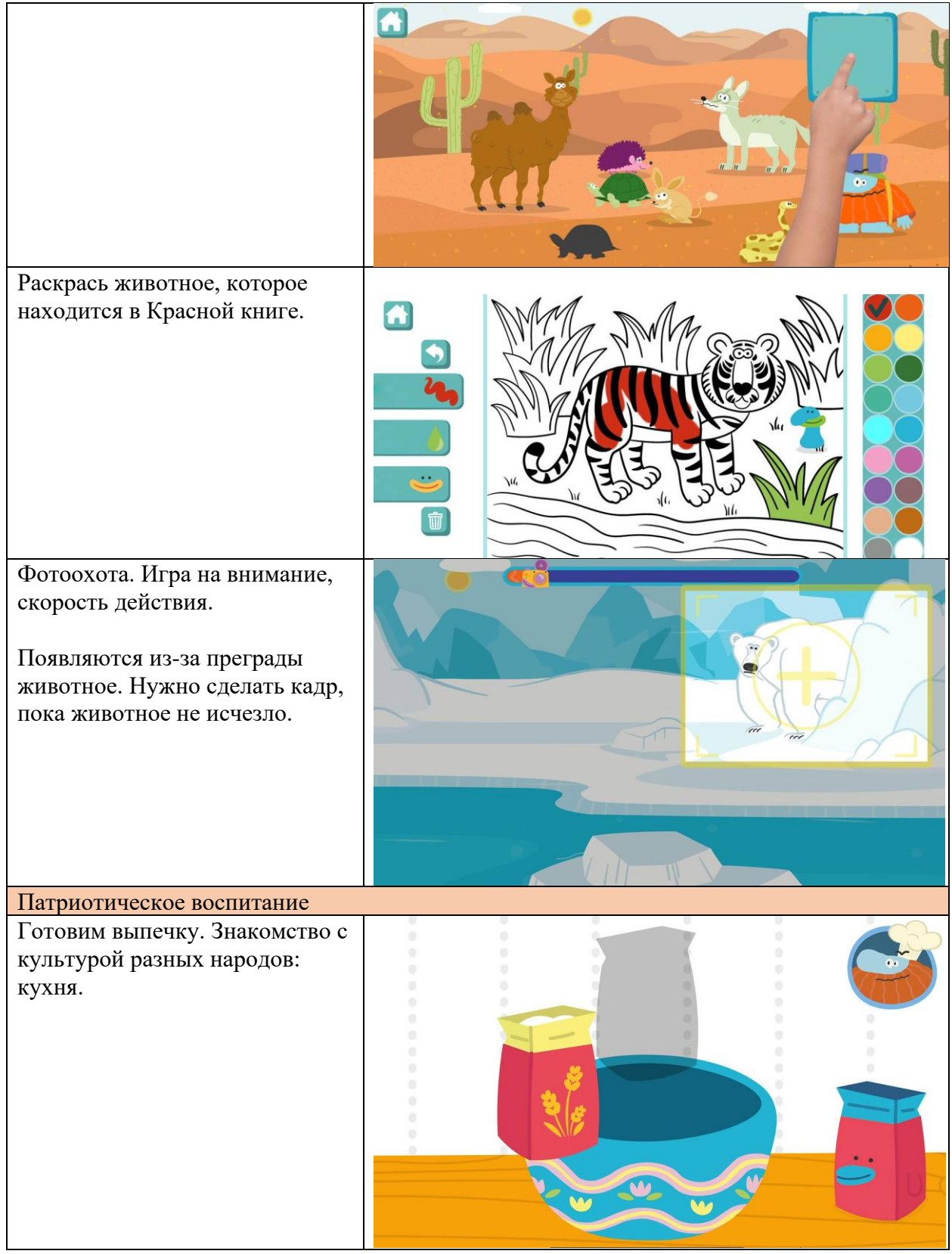

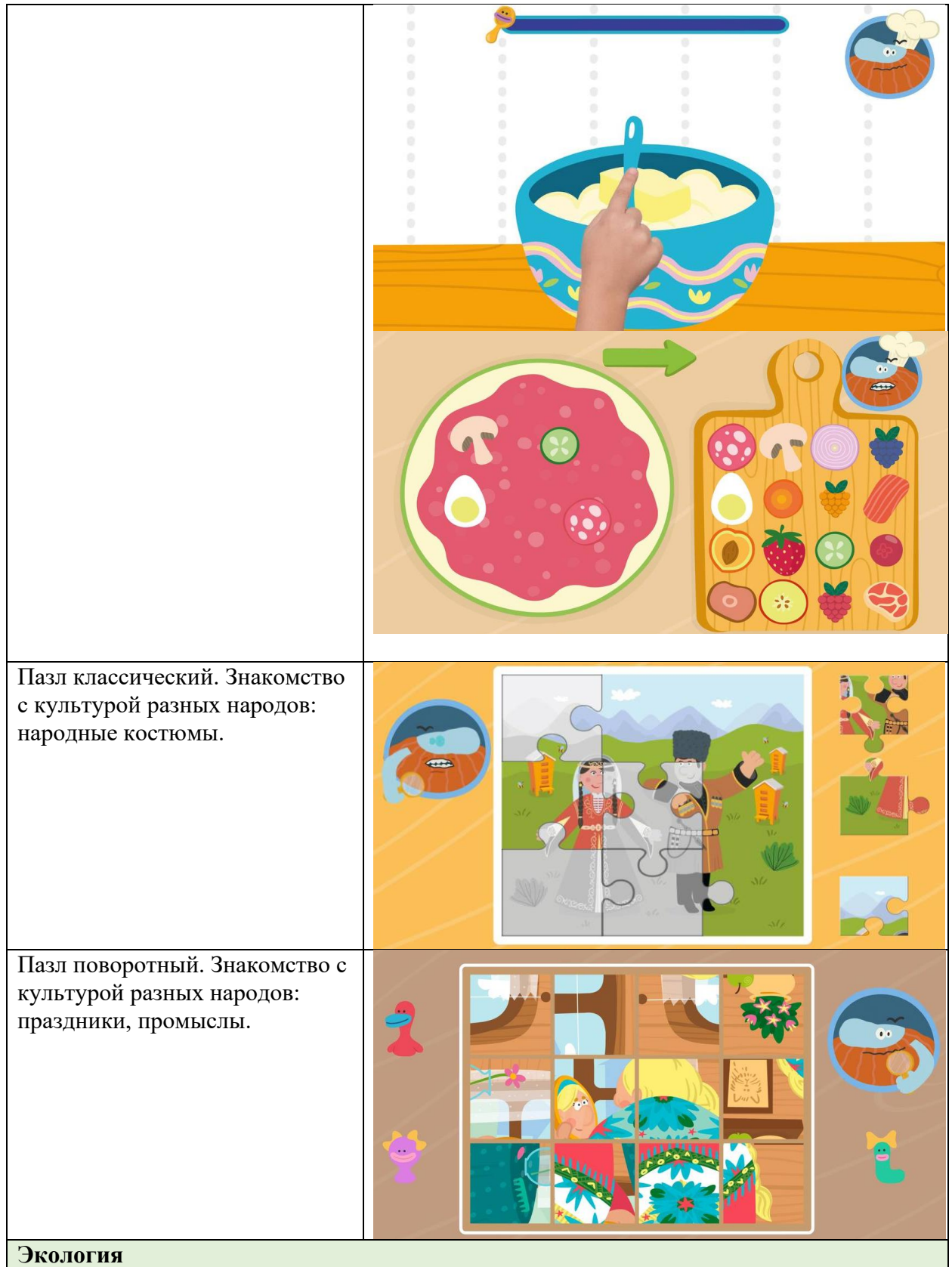

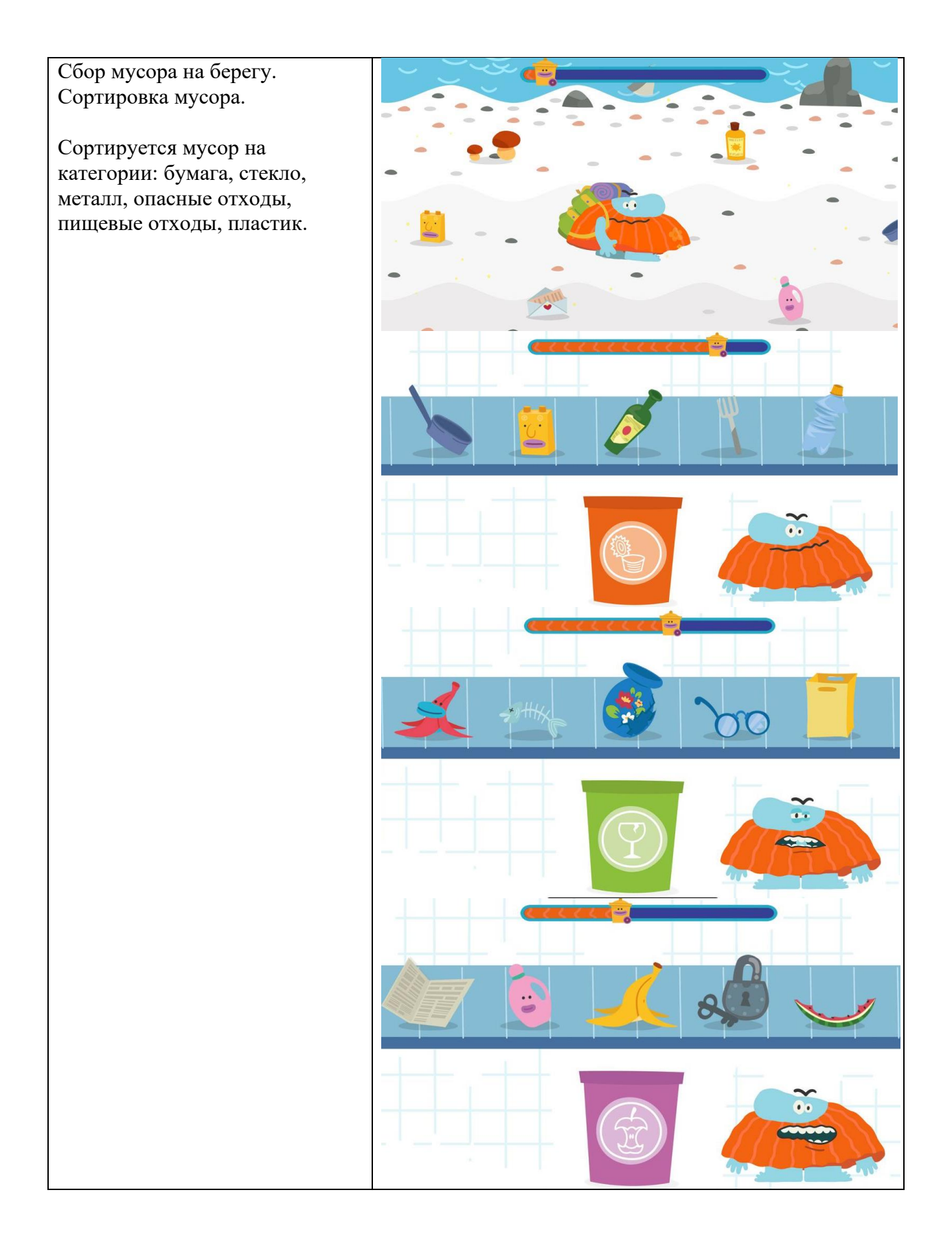

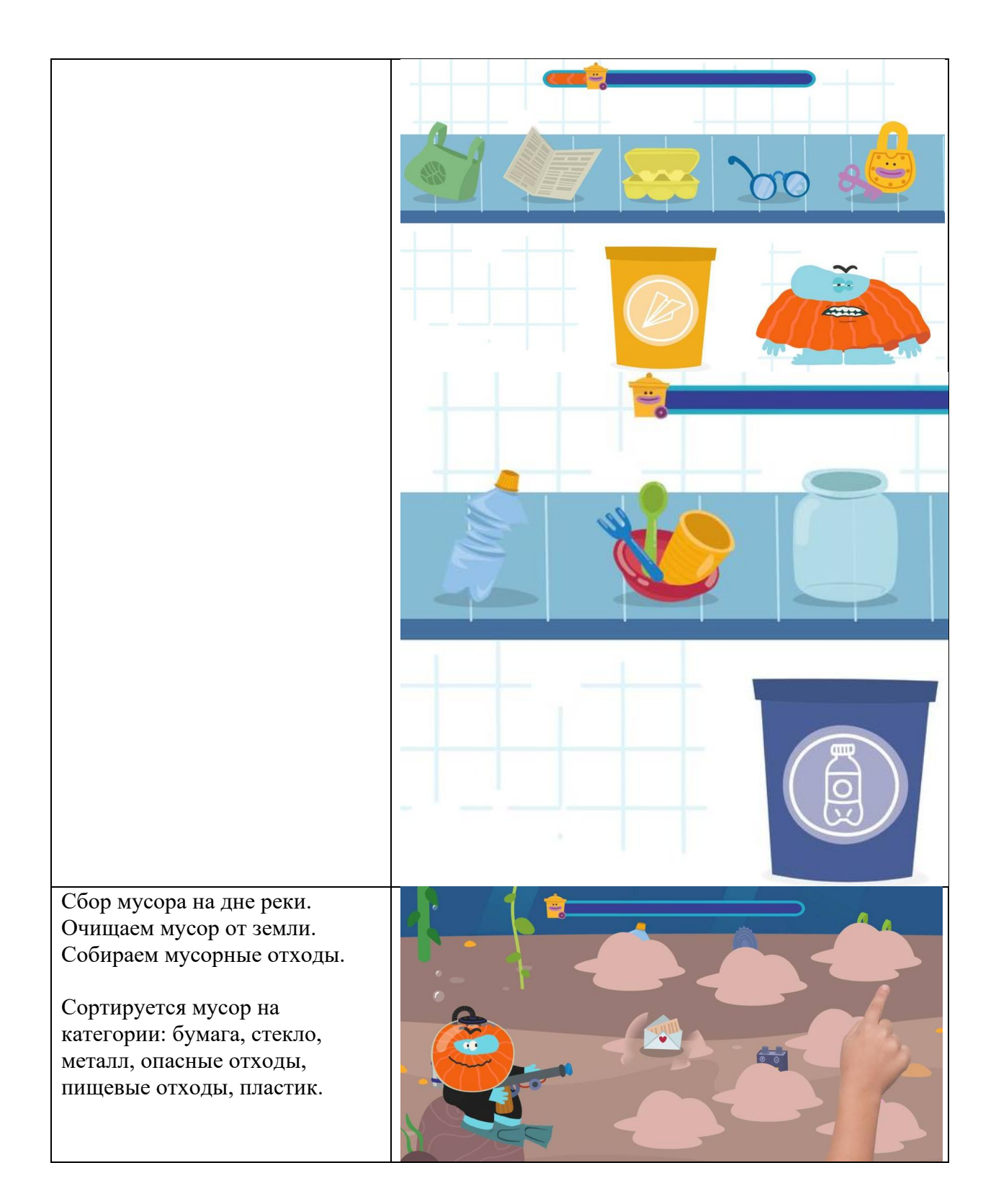

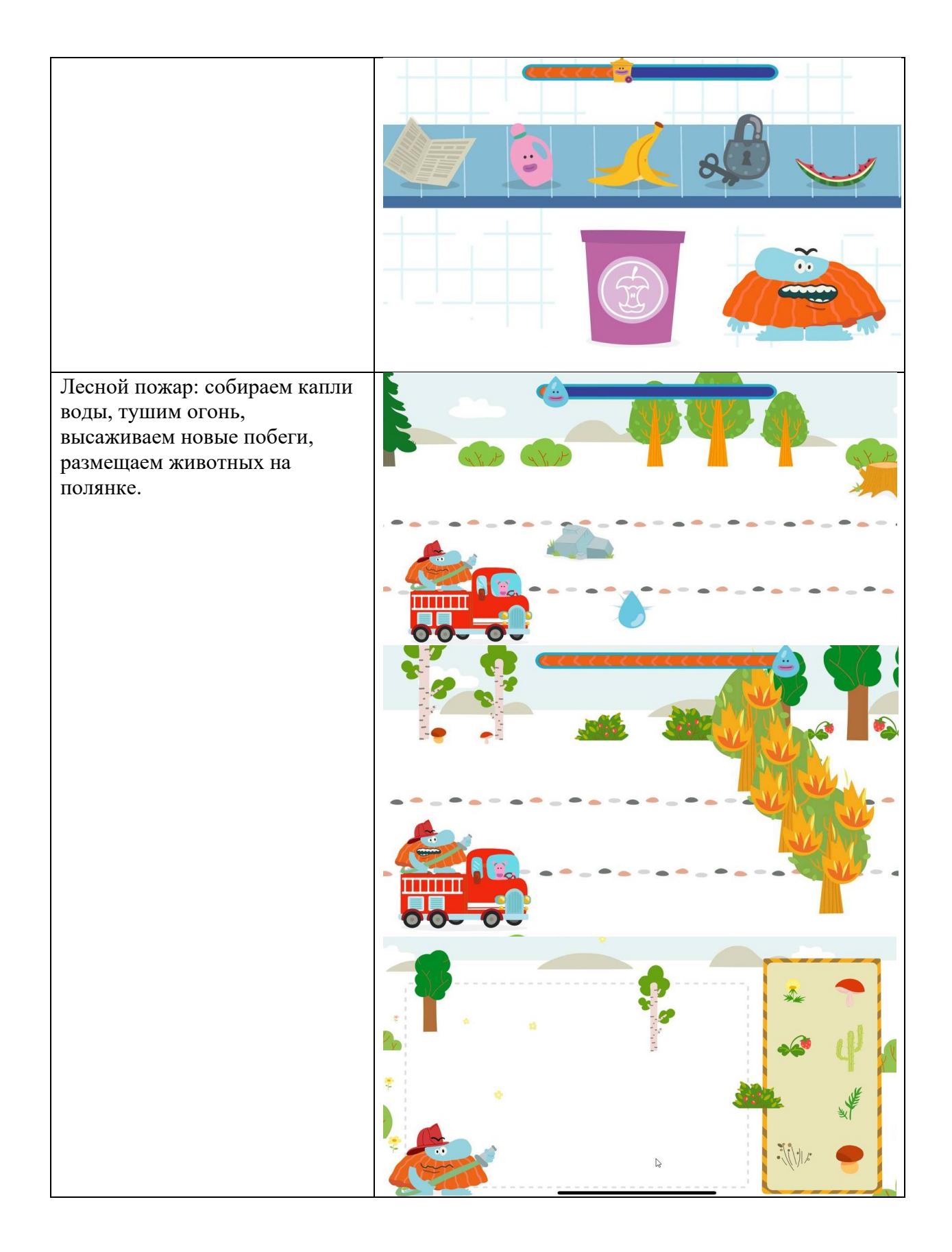

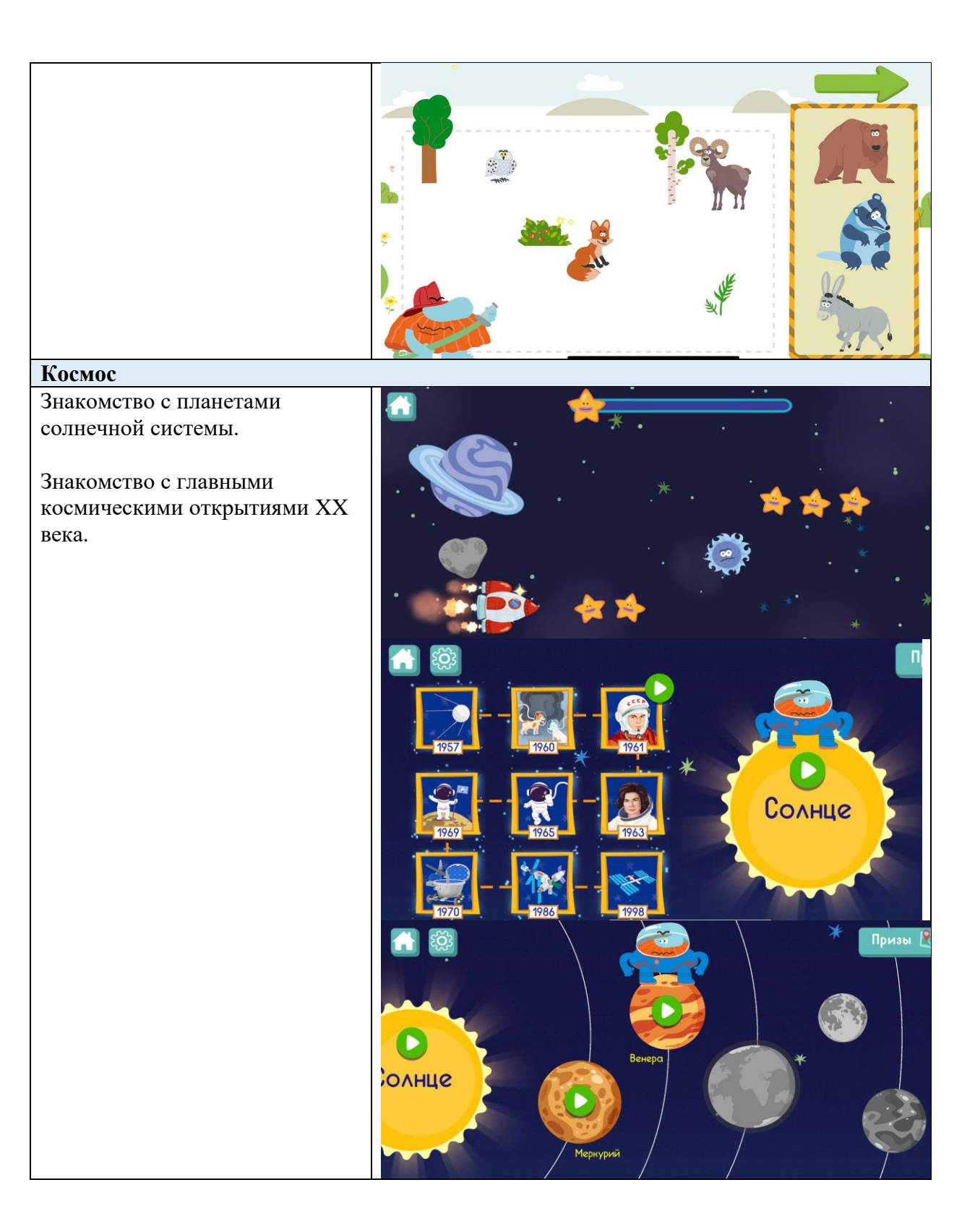

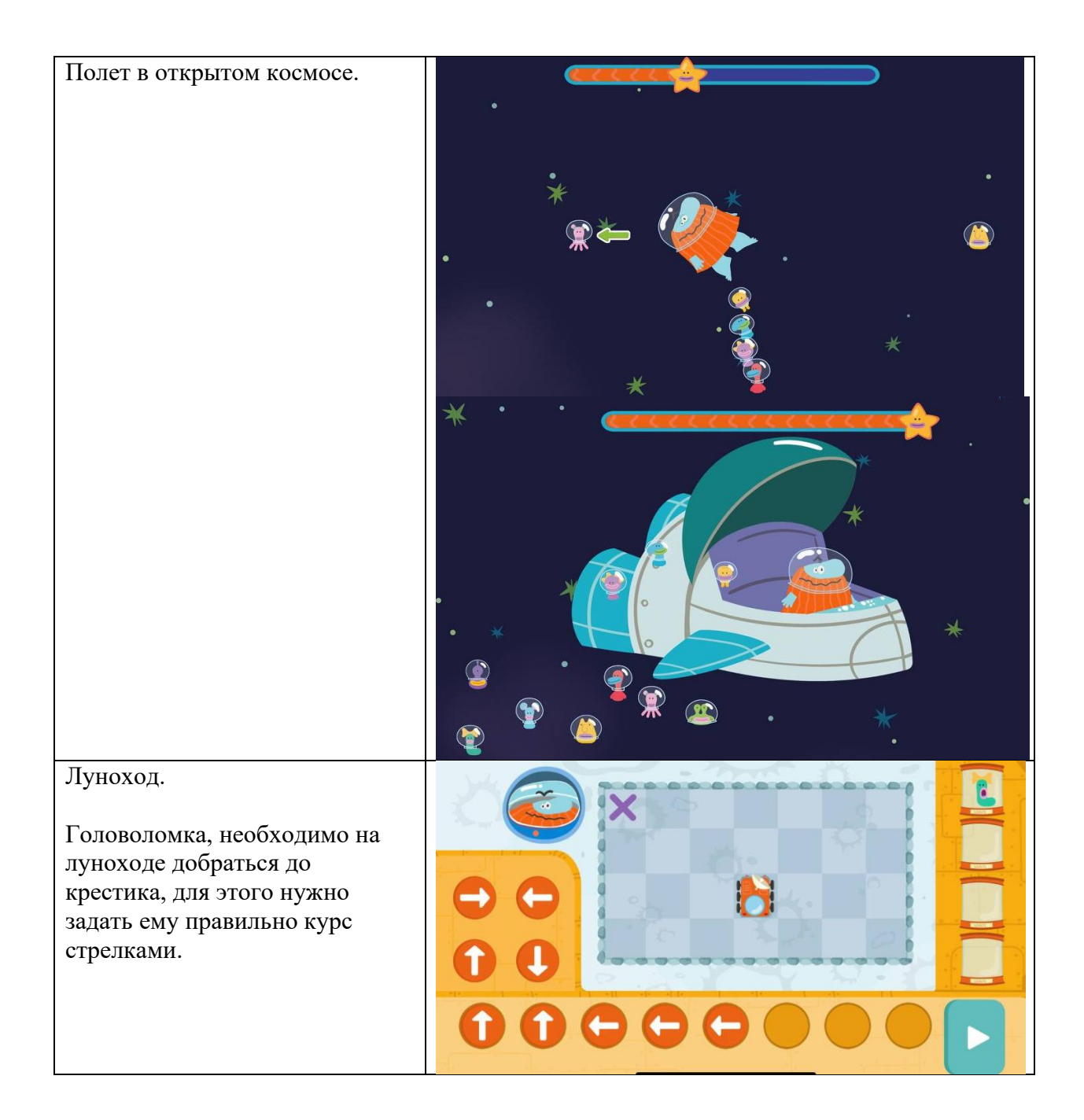

# <span id="page-18-0"></span>**3.3. Настройки в приложении**

# <span id="page-18-1"></span>**3.3.1. Окно «Настройки»**

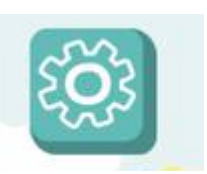

При нажатии на кнопку «Настройки» на главном экране приложения появится окно с возможностями настройки.

Можно выключать, включать фоновую музыку.

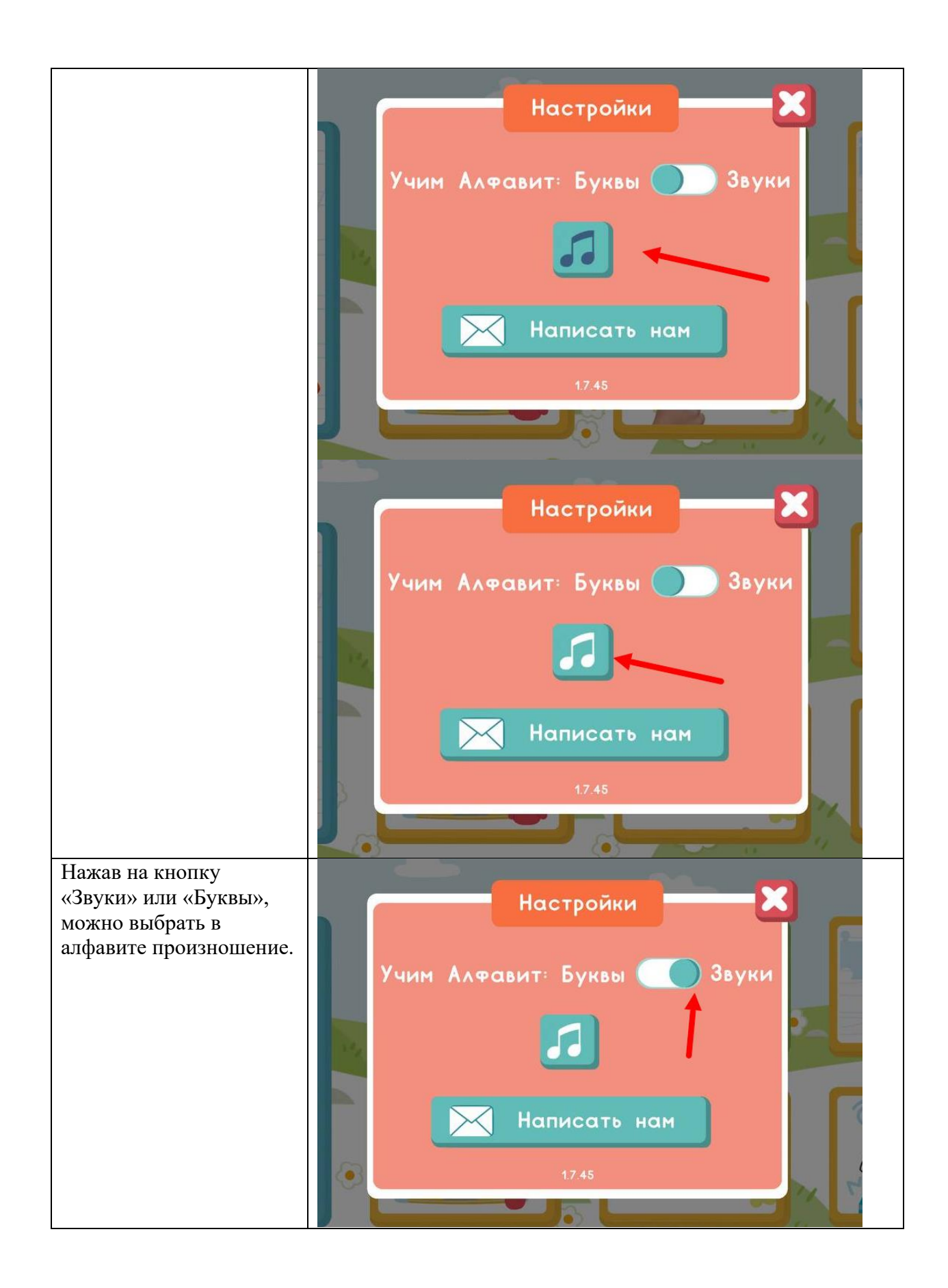

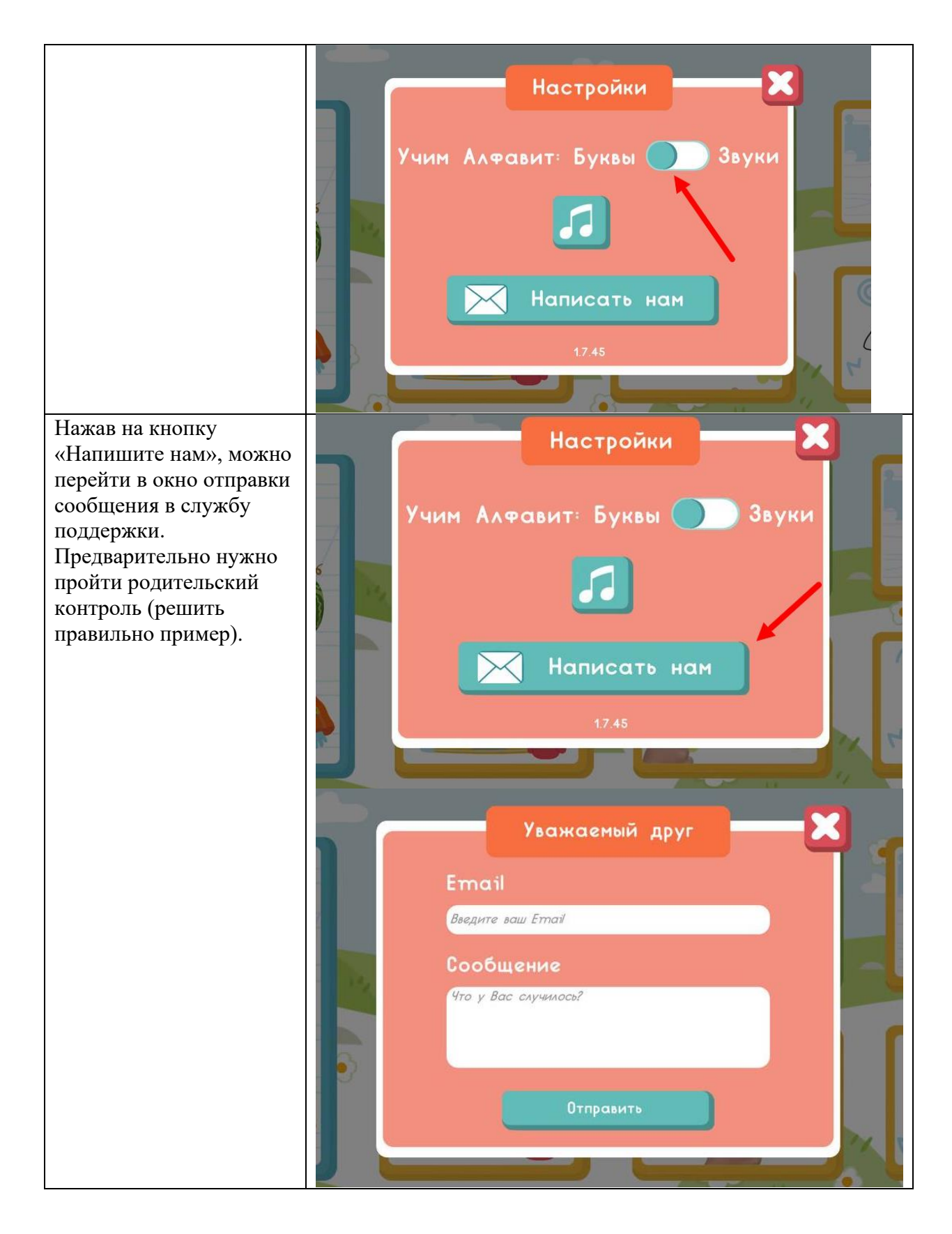

#### <span id="page-20-0"></span>**3.4. Техническая поддержка и обновления**

#### <span id="page-20-1"></span>**3.4.1. Обновления**

Пользователь мобильного приложения должен сам регулярно (раз в месяц) проверять наличие новых версий мобильного приложения в магазинах мобильных приложений (AppStore и Google Play) и самостоятельно проводить обновления, путем нажатия кнопки «Обновить» на страницах мобильного приложения в магазинах мобильных приложений (AppStore и Google Play). Весь процесс обновления происходит автоматический.

#### <span id="page-21-0"></span>**3.4.2. Техническая поддержка**

По всем возникшим вопросам и пожеланиями обращайтесь в службу технической поддержки по адресу:

[mobile-edu@1c.ru](mailto:mobile-edu@1c.ru)

Служба технической поддержки ответит вам на письмо в течение 24 часов.

#### <span id="page-21-1"></span>**4. Информация о правообладателях**

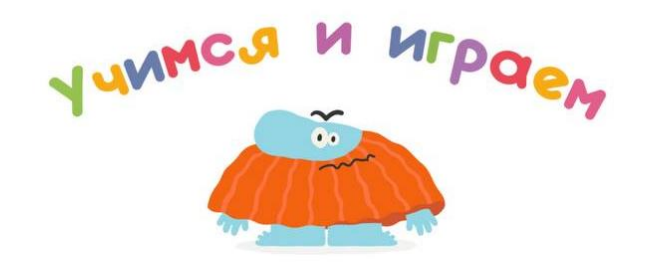

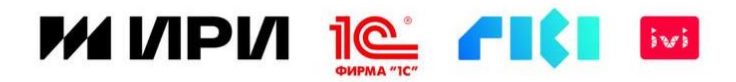

© ООО «1С-Паблишинг»

ООО "ИВИ.РУ"

ООО "Рики"

АНО «ИНСТИТУТ РАЗВИТИЯ ИНТЕРНЕТА»